# **BAB II**

# **ANALISA DAN PERANCANGAN**

Untuk mencapai sebuah tujuan sistem diperlukan analisis dan perancangan sistem,dimana analisis dan perancangan berfungsi untuk mempermudah di dalam menganalisis suatu data dan kemudian mulai untuk merancang suatu sistem berdasarkan data yang telah di dapat dan terkumpul sehingga dapat mempermudah di dalam pembuatan sistem.

### **2.1 Analisa Kebutuhan**

Sistem ini digunakan oleh bagian kasir dan admin di toko "Paper Furniture" yang mempunyai tugas melayani pelanggan dalam melakukan transaksi penjualan untuk kasir sedangkan admin untuk menginputkan barang yang diproduksi serta mengupdate stok barang yang tersedia di toko.

#### **2.2 Sistem Pendukung**

Sistem perangkat pendukung yang dimaksudkan adalah perangkat yang digunakan untuk menghasilkan suatu ouput dari sistem yang diciptakan.Sistem perangkat pendukung tersebut adalah perangkat keras (hardware) dan perangkat lunak (software).

3

#### **Sistem Perangkat Lunak (***software***)**

Software adalah perintah pada komputer yang apa bila dieksekusi dapat memberikan fungsi yang diinginkan .Struktur data yang memungkinkan program memanipulasi informasi secara proporsional, dan dokumen yang menggamabarkan operasi dan kegunaan program. Perangkat Lunak dalam suatu sistem komputer merupakan programprogram yang berfungsi untuk menjalankan dan membantu peran dari perangkat keras dengan berbagai perintah .Perangkat lunak yang diperlukan di dlaam pembuatan sistem ini adalah:

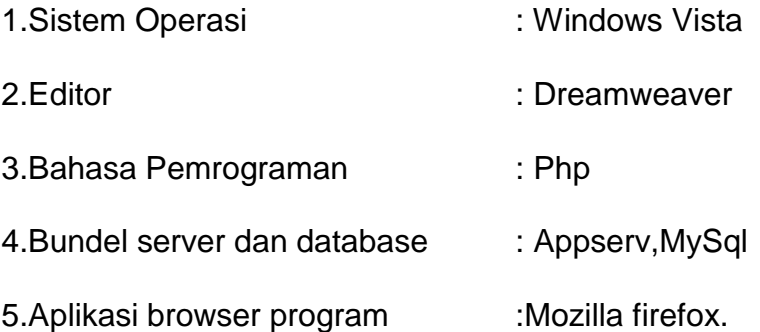

#### **2.2.1 Sistem Perangkat Keras (***Hardware***)**

Perangkat keras merupakan komponen-komponen fisik dari komputer yang digunakan di dalam pembuatan sistem.Perangkat keras yang digunakan untuk membuat program ini adalah :

1. Processor Intel® Core™ 2Duo CPU T5870 @2.00Ghz (2CPUs) RAM dengan kapasitas 2038 MB

- 2. Harddisk 2.00 Ghz
- 3. Memory 2038 MB
- 4. Keyboard standart sebagai perangkat masukan
- 5. Printer sebagai perangkat keluaran.

## **2.3 Pengguna (***User***)**

Di dalam sistem ini, terdapat 2 user yang mengoperasikan dan melakukan optimalisasi terhadap sistem yang dibangun, sehingga sistem berjalan dengan baik dan sesuai dengan fungsinya. Berikut ini adalah daftar pengguna beserta tugas-tugasnya :

### **2.3.1 Admin**

- $\triangleright$  Mengakses daftar pembeli.
- Melakukan up-date terhadap barang yang diproduksi .
- $\triangleright$  Melakukan rekap hasil penjualan.
- $\triangleright$  Membuat laporan tentang barang

### **2.3.2 Kasir**

- $\triangleright$  melakukan transaksi penjualan
- $\triangleright$  melihat keseluruhan daftar spesifikasi barang untuk melihat stok barang yang masih tersedia
- $\triangleright$  membuat slip penjualan terhadap barang yang terjual

### **2.4 Struktur Tabel**

Dalam pembuatan dan pengembangan sistem ini memerlukan beberapa tabel yang akan nantinya akan diolah sehingga terbentuk suatu informasi atau sistem yang diharapkan dapat menghasilkan suatu output. Data yang diinputkan dan dikelompokan di dalam basis data dalam bentuk tabel untuk memudahkan di dalam melakukan pengolahan data .

### **2.4.1 Tabel User**

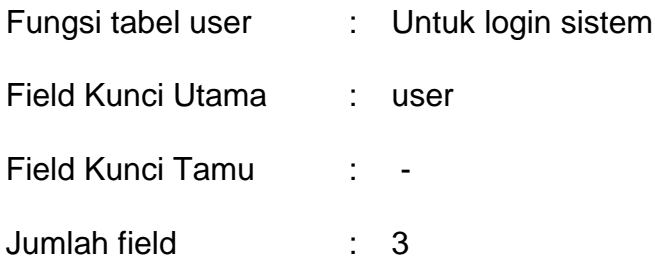

### Tabel 2.1 Struktur Tabel User

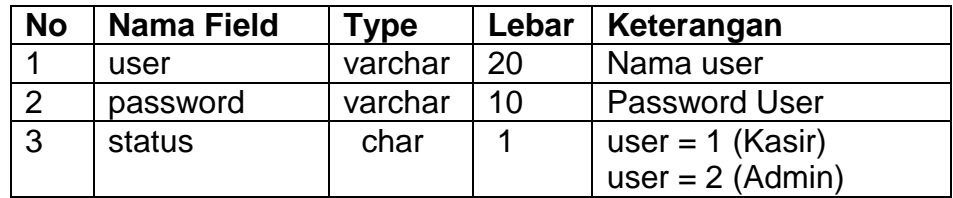

## **2.4.2 Tabel Barang**

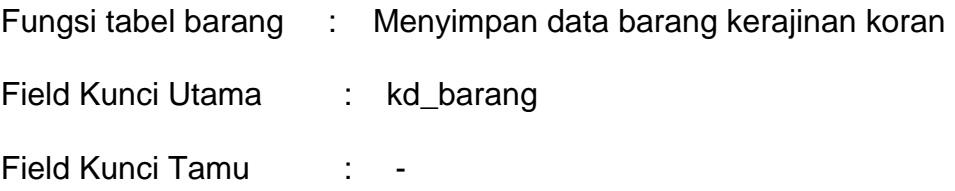

Jumlah field : 2

Tabel 2.2 Struktur Tabel Barang

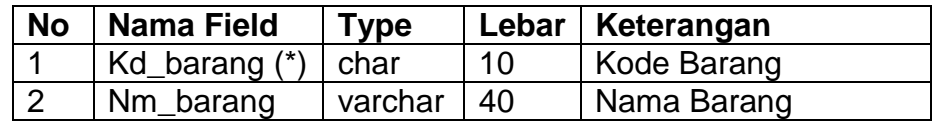

# **2.4.3 Tabel Spesifikasi**

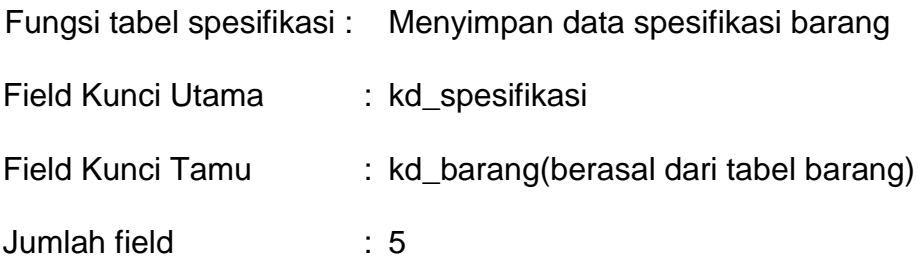

Tabel 2.3 Struktur Tabel Spesifikasi

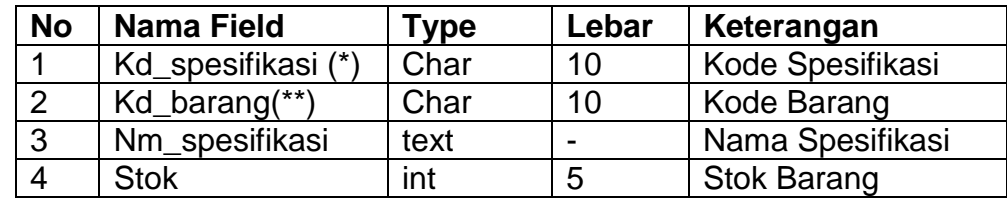

## **2.4.4 Tabel Produksi**

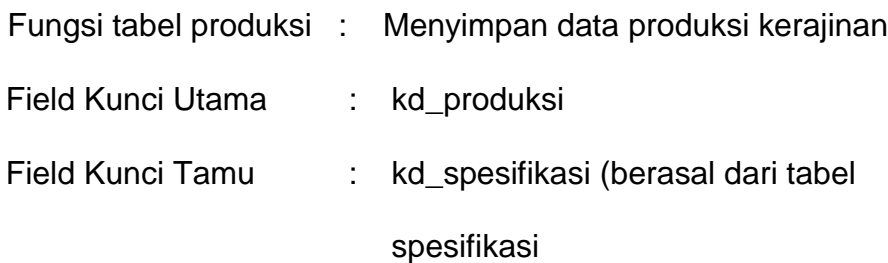

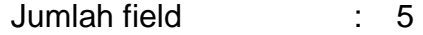

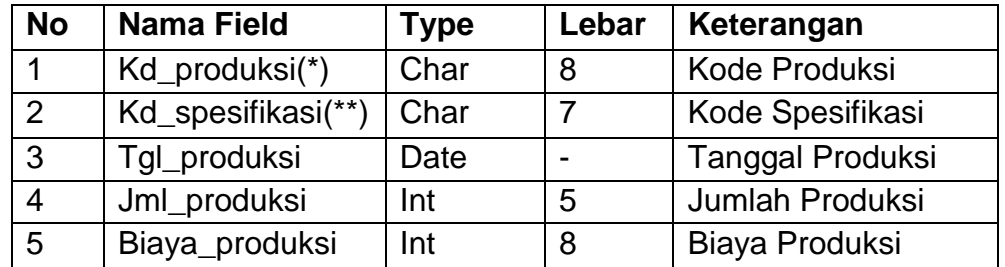

# Tabel 2.4 Struktur Tabel Produksi

# **2.4.5 Tabel Jual**

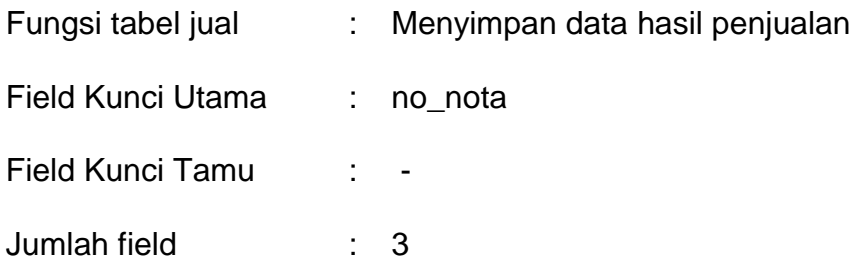

Tabel 2.5 Struktur Tabel Jual

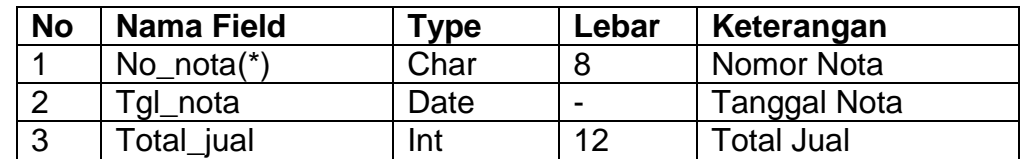

# **2.4.6 Tabel Det\_jual**

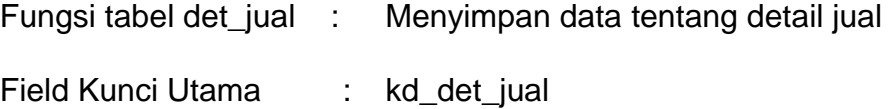

## Field Kunci Tamu : kd\_spesifikasi (berasal dari tabel

spesifikasi) No\_nota(berasal dari tabel jual)

Jumlah field : 6

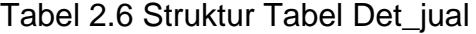

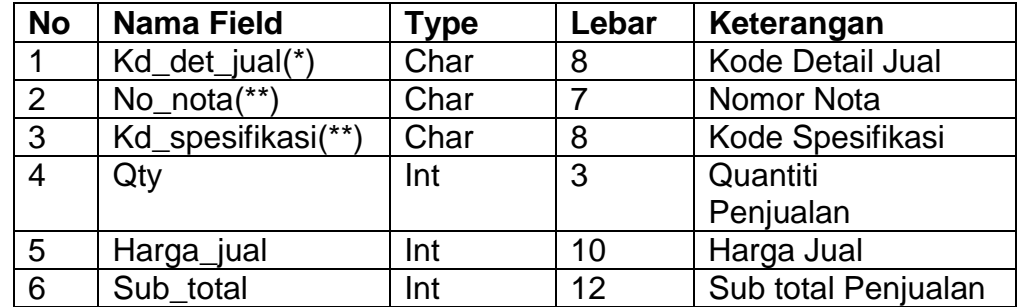

### **2.5 Perancangan Basis Data**

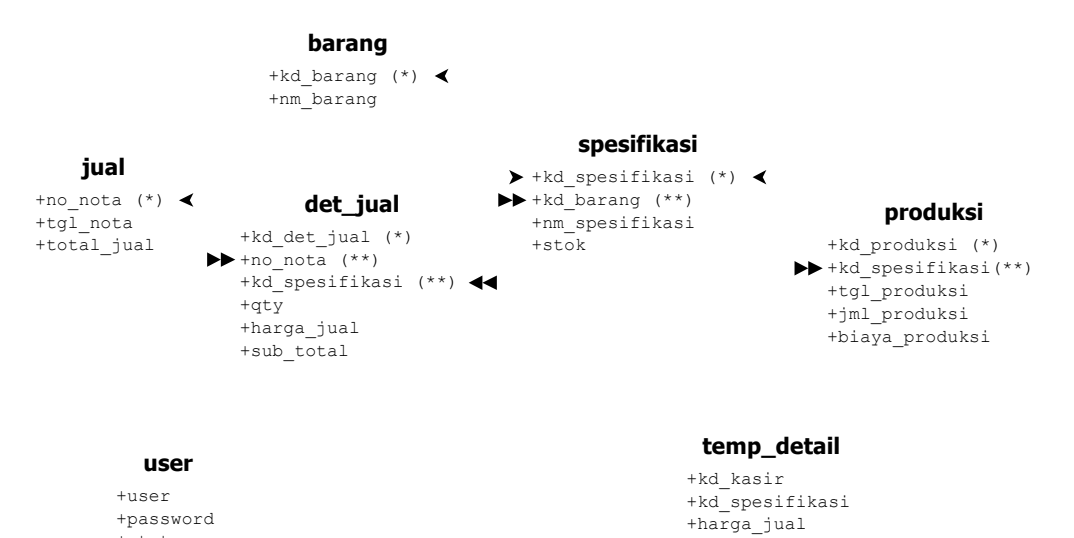

 $+$ status

## Gambar 2.1 Relasi Antar Tabel

 $+qty$ 

#### **Keterangan:**

Kunci Primer (\*)

Kunci Tamu (\*\*) Relasi One To One Relasi One To Many  $\overline{\phantom{0}}$ Berikut adalah penjelasan Relasi Antar Tabel.

- 1. Hubungan antara tabel barang dengan tabel spesifikasi adalah *one to many* diartikan bahwa satu barang mempunyai banyak spesifikasi atau jenis.
- 2. Hubungan antara tabel spesifikasi dengan tabel produksi adalah *one to many* diartikan bahwa pada tabel spesifikasi barang diproduksi lebih dari satu kali ataupun berulang-ulang dengan spesifikasi barang yang sama pada tabel produksi
- 3. Hubungan antara tabel jual dengan tabel det\_jual adalah *one to many* diartikan bahwa setiap kali terjadi transaksi penjualan maka dapat menghasilkan beberapa nota dari setiap barang
- **4.** Hubungan antara tabel spesifikasi dengan table det\_jual adalah *one to many* diartikan bahwa satu spesifikasi barang dapat terjual lebih dari satu kali

#### **2.6 Diagram Alir System**

Diagram alir sistem (*flowchart system*) merupakan bagan ataupun gambar yang berfungsi untuk menggambarkan suatu proses atau langkah-langkah berjalannya suatu sistem atau program yang diciptakan

10

berawal dari pembentukan tabel-tabel yang saling berkaitan satu dengan lainnya sampai dengan proses output yang berupa laporan-laporan

Dibawah ini adalah gambar diagram alir sistem dari program aplikasi Sistem Penjualan Kerajinan Koran Bekas

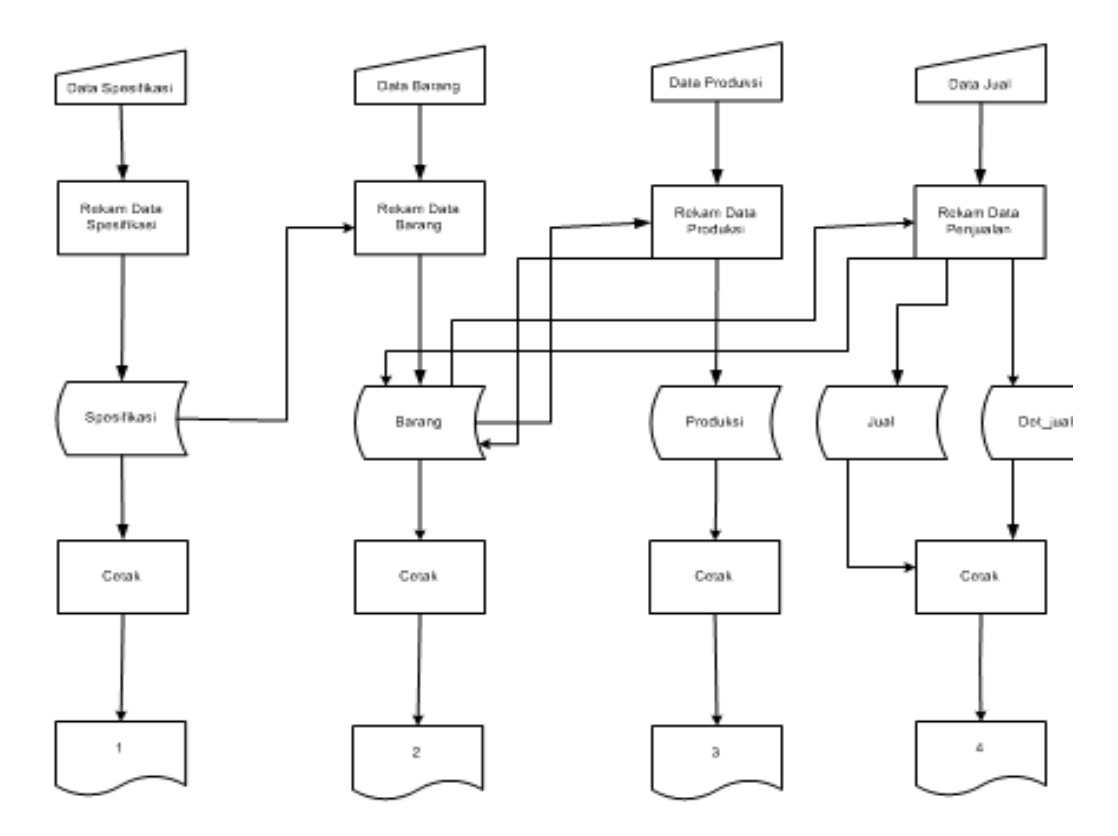

Gambar 2.2 Diagram Alir Sistem

Keterangan **:**

- 1. Laporan Data Spesifikasi
- 2. Laporan Data Barang
- 3. Laporan Data Produk
- 4. Laporan Penjualan
- 5. Laporan Pernota
- 6. Laporan Perbulan
- 7. Laporan Perperiode
- 8. Laporan Pertahun

Berikut adalah penjelasan Diagram Alir System

1. Data Spesifikasi

Data spesifikasi diproses dan direkam dalam tabel spesifikasi.myd kemudian masuk dalam tabel merk.db kemudian kembali diproses dan dihasilkan laporan data merk

2. Data Barang

Data type mengambil dari data merk kemudian diproses dan direkam dalam table type dan masuk dalam table type.db dan kemudian diproses dan menghasilkan laporan merk pertype, dan table det\_hp mengambil dari table type dan kemudian diproses dan direkam masuk dalam table det hp.db dan diproses menjadi laporan detail hp

3. Data Produksi

Data pelanggan direkam dan diproses, kemudian disimpan dalam table pelanggan.db dan kemudian diproses dan menghasilkan laporan pelanggan

4. Data Jual

Data pesan mengambil dari tabel type dan tabel pelanggan kemudian diproses dan direkam dalam tabel pesan.myd dan tabel bayar.myd mengambil dari tabel det\_hp, dan disimpan dalam tabel bayar.db dan dihasilkan laporan penjualan, laporan pernota dan laporan perperiode

#### **2.7 Desain Input Program**

Setelah rancangan struktur tabel terbentuk maka selanjutnya adalah rancangan input di dalam program. Untuk melakukan pengisian data-data ke dalam suatu tabel di dalam database. Adapun rancangan input pada sistem ini adalah sebagai berikut :

#### **2.7.1 Desain Input Data Barang**

Form ini digunakan untuk memasukan kode barang dan nama barang, yang selanjutnya akan disimpan dalam tabel spesifikasi.

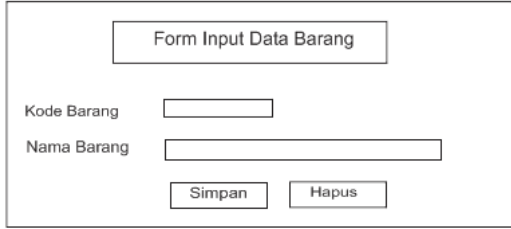

Gambar 2.3 Desain Input Barang

#### **2.7.2 Desain Input Data Spesifikasi**

Form ini digunakan untuk memasukan data spesifikasi barang, pada tabel spesifikasi ini data atau kode barang yang tersedia merupakan data yang berasal dari tabel barang.

Gambar 2.4 Desain Input spesifikasi

#### **2.7.3 Desain Input Data Produksi**

Form ini digunakan untuk menyimpan data produksi barang,pada form produksi ini barang yang akan diproduksi melibatkan kode spesifikasi sebagai id suatu barang ketika nanti akan melakukan transaksi penjualan barang

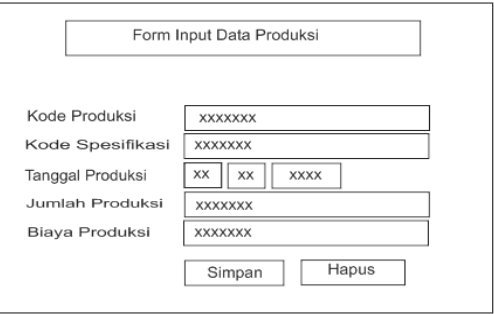

Gambar 2.5 Desain Input Data Produksi

### **2.7.4 Desain Input Det\_jual**

Form ini berfungsi untuk menyimpan data transaksi barang, setelah melakukan transaksi maka rekam data transaksi akan masuk ke tabel det\_jual.

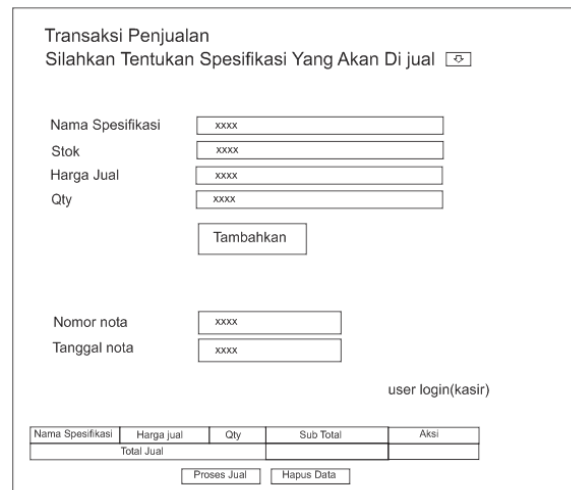

Gambar 2.6 Desain Input det\_jual

## **2.7.5 Desain Input Login**

Form ini berfungsi sebagai media login bagi admin maupun kasir. Login ini wajib dilakukan sebelum seorang admin atau kasir mulai bekerja sesuai dengan tugas masing-masing,adapun rancangan input adalah sebagai berikut:

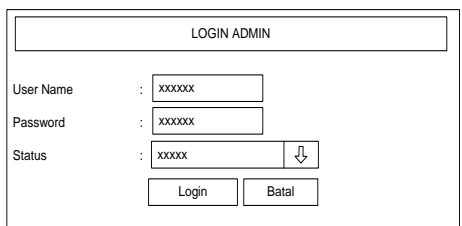

Gambar 2.7 Desain Input Login

#### **2.8 DESAIN OUTPUT PROGRAM**

## **2.8.1 DESAIN OUTPUT LAPORAN DATA BARANG**

User Name : Password : Password : Password : Password : Password : Password : Password : Password : Password : Password : Password : Password : Password : Password : Password : Password : Password : Password : Password : P Laporan Barang Kerajinan Koran Bekas merupakan hasil dari daftar barang seluruhnya yang telah diinputkan pada saat kita akan memasukan nama barang sebagai data pada barang. Berikut contoh desain laporan daftar barang:

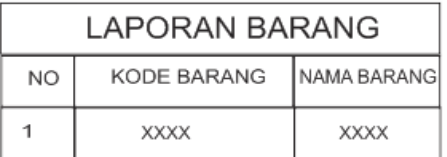

Gambar 2.8 Desain Lap Barang

#### **2.8.2 DESAIN OUTPUT LAPORAN DATA SPESIFIKASI**

Laporan Spesifikasi Kerajinan Koran Bekas merupakan hasil dari daftar spesifikasi seluruhnya yang telah diinputkan dan ditentukan sebagai data pada spesifikasi. Berikut desain laporan daftar spesifikasi :

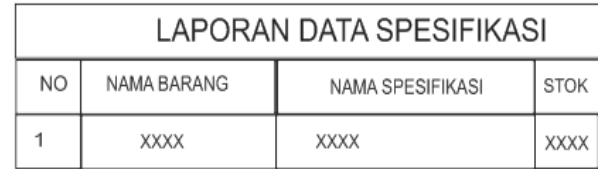

Gambar 2.9 Desain Laporan Data Spesifikasi

### **2.8.3 DESAIN OUTPUT LAPORAN PRODUKSI**

Laporan Produksi Kerajinan Koran Bekas merupakan hasil dari daftar produksi seluruhnya yang telah diinputkan dan ditentukan sebagai data pada produksi. Berikut desain laporan daftar produksi :

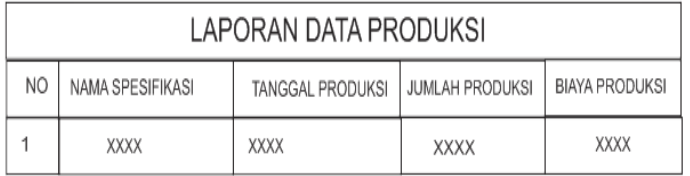

Gambar 2.10 Desain Laporan Data Produksi

### **2.8.4 DESAIN OUTPUT LAPORAN PENJUALAN PERNOTA**

Laporan Penjualan PerNota Kerajinan Koran Bekas merupakan

hasil dari daftar penjualan per nota seluruhnya yang sesuai dengan

transaksi penjualan pada kasir. Berikut desain laporan daftar penjualan per nota :

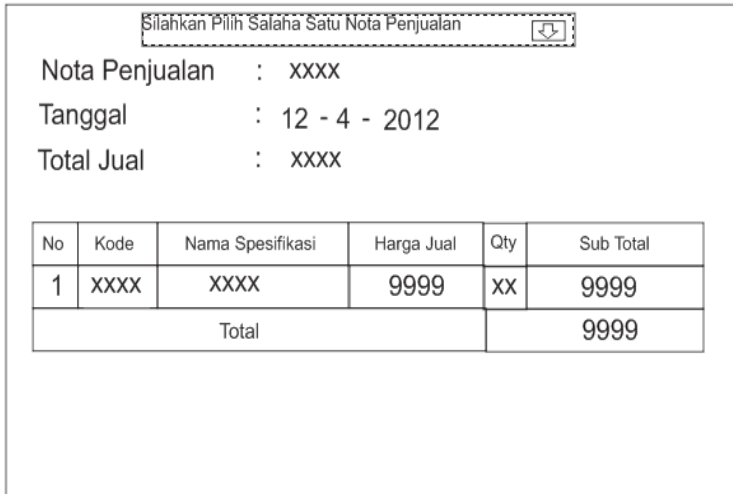

Gambar 2.11 Desain Laporan Pernota

#### **2.8.5 DESAIN OUTPUT LAPORAN PENJUALAN PERPERIODE**

Laporan Penjualan PerPeriode Kerajinan Koran Bekas merupakan hasil dari daftar penjualan per periode seluruhnya yang sesuai dengan transaksi penjualan pada kasir. Berikut desain laporan daftar penjualan per periode :

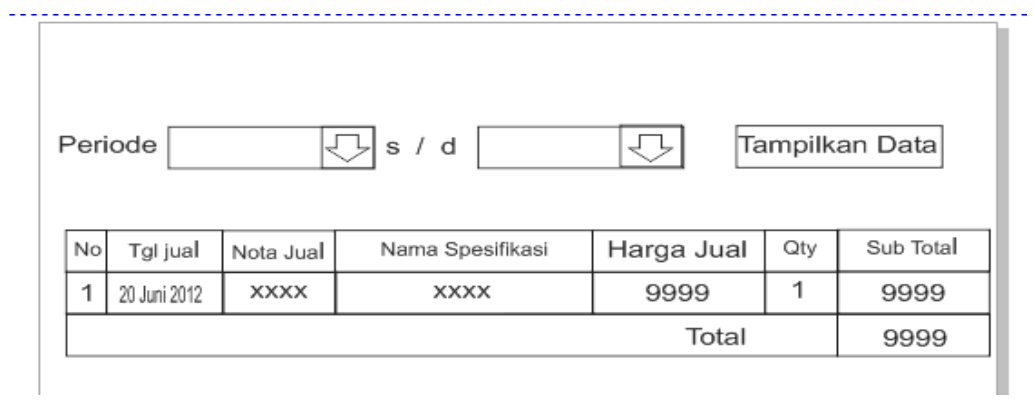

Gambar 2.12 Desain Laporan Perperiode